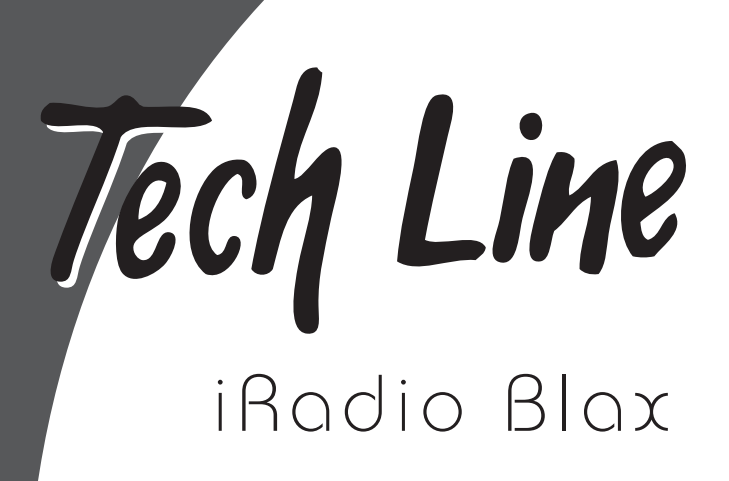

<sup>ta</sup>cif Lin

7730.033

Mode d'emploi

# **Français**

## **Consignes de sécurité**

Veuillez lire attentivement les consignes de sécurité ci-dessous avant d'utiliser votre radio Internet.

• Utilisez uniquement l'adaptateur secteur (CA) fourni avec votre radio Internet. L'utilisation d'une alimentation non autorisée entraînera l'annulation de la garantie et risque d'endommager la radio.

### **Avertissement**

- Ne branchez pas trop d'appareils simultanément sur la même prise électrique (cela peut provoquer une surchauffe et/ou un incendie).
- Ne tordez pas excessivement le cordon électrique et ne posez aucun objet lourd dessus (cela peut provoquer un incendie).
- Ne manipulez pas la prise électrique avec les mains humides (cela peut provoquer un choc électrique).

### **Attention**

- La radio Internet peut provoquer des interférences avec d'autres équipements électriques, tels que des téléphones, téléviseurs, postes de radio, horloges/réveils et ordinateurs, si vous ne respectez pas une certaine distance entre les appareils. La distance conseillée entre les appareils est de 1 mètre.
- Ne démontez pas cette radio Internet et ne la modifiez d'aucune façon.
- Evitez tout contact entre la radio Internet et des produits chimiques, tels que du benzène, des solvants, etc.
- Evitez d'utiliser cette radio Internet sur des sites présentant des températures élevées (40 C ou plus) ou basses (5 C ou moins) ou une humidité excessive.
- Ne laissez pas tomber cette radio Internet et évitez les chocs.
- Ne laissez pas la radio Internet dans des lieux où elle pourrait être exposée à des vibrations importantes ou à des matériaux magnétiques.
- Evitez d'exposer la radio Internet à la lumière directe du soleil ou de l'installer à proximité d'un appareil dégageant de la chaleur.
- Evitez d'exposer la radio Internet à la poussière et à la suie.
- Evitez que du liquide, des solutions de pulvérisation ou tout autre matériel ne pénètrent dans cette radio Internet.
- Avant de nettoyer la radio Internet, débranchez-la du secteur. Pour nettoyer la surface de l'appareil, utilisez un chiffon doux.

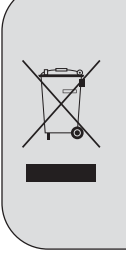

### **Elimination des déchets d'équipements électriques et électroniques (applicable dans l'Union européenne et d'autres pays européens appliquant une collecte sélective)**

Ce symbole apposé sur le produit ou son emballage indique que le produit ne peut pas être traité comme un déchet ménager. Il doit être confié au point de collecte applicable pour le recyclage des équipements électriques et électroniques. En veillant à l'élimination correcte de ce produit, vous contribuez à éviter les conséquences dommageables potentielles pour l'environnement et la santé publique, que pourrait entraîner un traitement inapproprié des déchets de ce produit. Le recyclage des matériaux contribuera à préserver les ressources naturelles. Pour plus d'informations sur le recyclage de ce produit, contactez votre municipalité, votre service de ramassage des déchets ménagers ou le magasin où vous avez acheté le produit.

## **Informations FCC**

La déclaration de la FCC (Federal Communications Commission) relatives aux interférences radioélectriques contient l'avertissement suivant:

REMARQUE: cet équipement a été testé et jugé conforme aux restrictions fixées pour un dispositif numérique de classe B en vertu de la section 15 de la réglementation FCC. Ces restrictions sont destinées à garantir une protection raisonnable contre les interférences préjudiciables lorsque l'équipement est utilisé dans un environnement résidentiel.

Cet équipement génère, utilise et peut émettre de l'énergie RF et, si son installation et son utilisation ne sont pas conformes aux instructions, il peut provoquer des interférences préjudiciables aux communications radio. Toutefois, cette protection ne garantit pas l'absence d'interférences dans tous les types d'environnement. Si cet appareil provoque des interférences préjudiciables à la réception de signaux radio ou télévision, ce qui peut être déterminé en mettant l'appareil hors tension, puis de nouveau sous tension, l'utilisateur est invité à y remédier en prenant l'une ou plusieurs des mesures suivantes:

- Changer l'orientation ou l'emplacement de l'antenne de réception.
- Eloigner l'appareil de l'équipement de réception.
- Brancher l'appareil sur un autre circuit que celui du récepteur.
- Demander l'assistance du revendeur ou d'un technicien radio/télévision expérimenté.

Cet appareil est conforme à la section 15 de la réglementation FCC.

Son fonctionnement est soumis aux deux conditions suivantes: (1) Cet appareil ne peut pas provoquer d'interférences préjudiciables et (2) cet appareil doit supporter toutes les interférences reçues, y compris celles pouvant causer un fonctionnement non souhaité.

**Attention**: tout changement ou modification apporté à cet appareil et qui n'est pas formellement approuvé par la partie responsable de la conformité peut annuler le droit de l'utilisateur à exploiter cet appareil.

### **REMARQUE IMPORTANTE:**

### **Déclaration de la FCC concernant l'exposition aux rayonnements**

Cet équipement est conforme aux limites d'exposition aux rayonnements de la FCC définies pour un environnement non contrôlé. Il doit être installé et utilisé en respectant une distance minimale de 20 cm entre le radiateur et votre corps. De plus, cet émetteur ne peut pas être installé ou fonctionner en association avec une autre antenne ou un autre émetteur.

### **Réglementation de l'interférence radio défine par le Département canadien de la communication.**

Cet appareil (Radio par internet sans fil) numérique ne dépasse pas de limites Classe B concernant des bruits de fond emis par l'appareil numérique sans fil. Ces limites de l'interférence radio sont définies par le département canadien de la communication .

## **Table des matières**

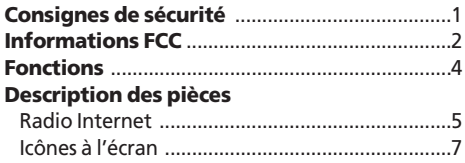

### **Mise en route**

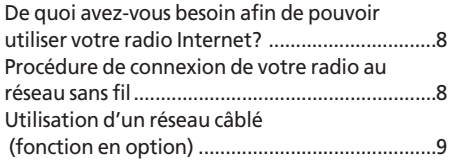

### **Utilisation de la radio Internet**

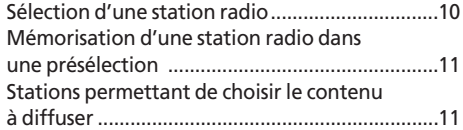

### **Utilisation de podcasts**

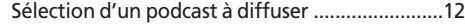

### **Utilisation du Lecteur multimédia**

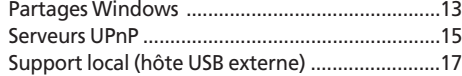

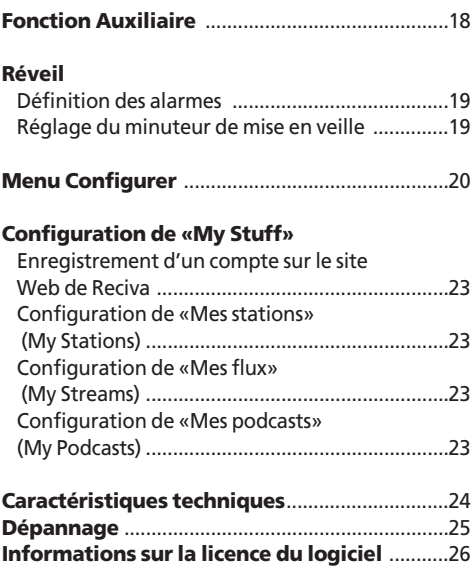

## **Fonctions**

Cette radio Internet est un appareil conçu pour lire des fichiers musicaux stockés sur votre ordinateur ou encore écouter des stations radio sur le Web ou des podcasts, et ce, via une connexion réseau sans fil (Wi-Fi). Vous pouvez également lire des fichiers musicaux stockés sur une clé USB par le biais de la prise HOTE USB. Vous bénéficiez, en outre, d'une excellente qualité sonore grâce aux haut-parleurs haut de gamme.

### **Fonctionnalités du produit**

- Accès à des milliers de stations radio à travers le monde
- Vérification et mise à jour quotidiennes des stations
- Lecture de contenu à la demande et de programmes radio en diffusion continue
- Lecture des fichiers musicaux stockés sur votre ordinateur (fonction Diffusion en continu depuis le PC)
- Lecture du contenu d'un périphérique audio (fonction Auxiliaire)
- Lecture des fichiers musicaux stockés sur une clé USB
- Lecture de podcasts
- Fonction de réveil
- Minuteur de mise en veille
- Haut-parleurs stéréo de grande qualité
- Sans fil et facile à utiliser
- Fonction Sortie de ligne
- Prise en charge des réseaux câblés (en option)

### **Accessoires**

• Une légère différence peut exister entre les composants et les images fournies.

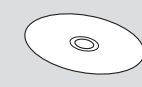

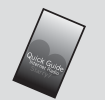

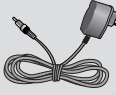

Mode d'emploi(CD) Guide d'installation

rapide

Adaptateur CA (CC 7,5 V, 1,6 A)

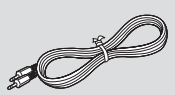

Câble audio ENTREE AUX (en option)

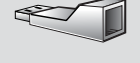

USB vers Ethernet (en option)

## **Description des pièces**

### **• Radio Internet**

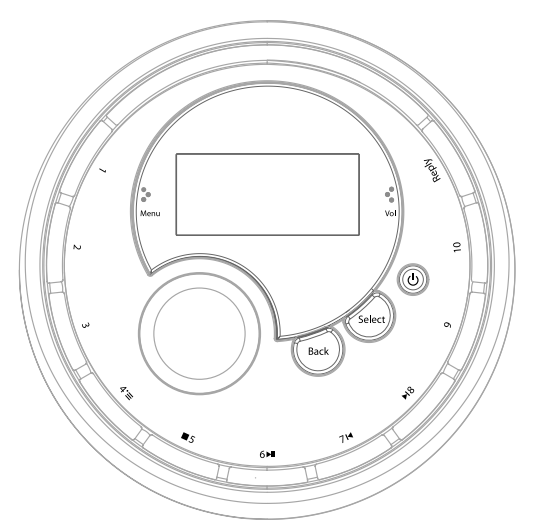

#### **1- 3** :

En mode Radio, appuyez sur l'une de ces touches et maintenez-la enfoncée pour mémoriser un numéro de présélection. Appuyez une nouvelle fois pour lire cette présélection (N°: 1-3)

#### **4**/Parcourir

En mode Radio, appuyez sur cette touche et maintenez-la enfoncée pour mémoriser la présélection 4. Appuyez une nouvelle fois pour lire cette présélection.

En mode Lecteur multimédia, appuyez sur cette touche pour parcourir la liste des pistes de la file de lecture.

#### **5**/Arrêt

En mode Radio, appuyez sur cette touche et maintenez-la enfoncée pour mémoriser la présélection 5. Appuyez une nouvelle fois pour lire cette présélection.

En mode Lecteur multimédia, appuyez sur cette touche pour arrêter la lecture. Permet également de supprimer une piste de la liste multimédia lorsque le mode « Parcourir » est actif.

#### **6**/Interrompre la lecture

En mode Radio, appuyez sur cette touche et maintenez-la enfoncée pour mémoriser la présélection 6. Appuyez une nouvelle fois pour lire cette présélection.

En mode Lecteur multimédia, appuyez sur cette touche pour interrompre la lecture de la piste. Appuyez une nouvelle fois sur cette touche pour reprendre la lecture de la piste.

#### **7**/Piste précédente

En mode Radio, appuyez sur cette touche et maintenez-la enfoncée pour mémoriser la présélection 7. Appuyez une nouvelle fois pour lire cette présélection.

En mode Lecteur multimédia, appuyez sur cette touche pour revenir à la piste précédente.

#### **8**/Piste suivante

En mode radio, appuyez sur cette touche et maintenez-la enfoncée pour mémoriser la présélection 8. Appuyez une nouvelle fois pour lire cette présélection. En mode Lecteur multimédia, appuyez sur cette touche pour passer à la piste suivante.

### **9- 10** :

En mode radio, appuyez sur l'une de ces touches et maintenez-la enfoncée pour mémoriser un numéro de présélection. Appuyez une nouvelle fois pour lire cette présélection (N°: 9-10)

#### **Réponse**

Permet d'accéder à des services interactifs (lorsqu'ils seront disponibles).

#### **Retour**

Permet d'annuler ou d'arrêter l'action et de revenir au menu précédent.

#### **Sélection**

Permet de sélectionner / confirmer une option de menu.

#### **ALIMENTATION** (())

Met l'appareil sous / hors tension.

#### **Ecran LCD**

Cet écran affiche le nom de la station, le titre de la plage, les paramètres et les messages.

### **Bouton**

Permet de régler le volume lorsque vous lisez des fichiers musicaux ou écoutez la radio.

Permet de parcourir les options de

menu ou les stations radio.

Permet de régler l'heure et le réveil.

### **Description des pièces**

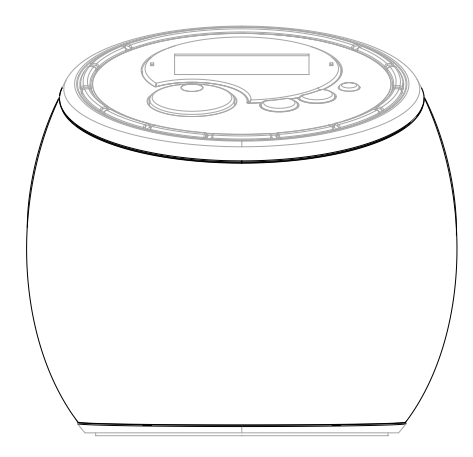

**Haut-parleurs stéréo intégrés**

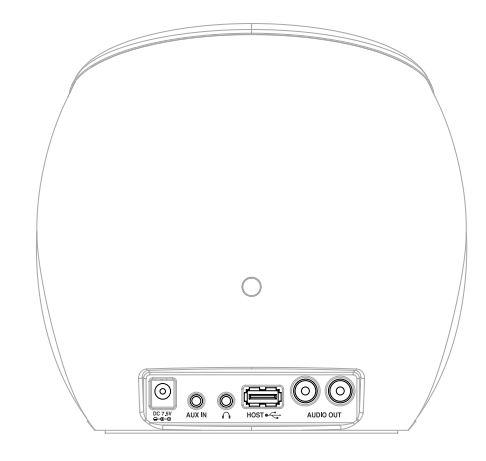

### **Prise d'alimentation CC**

Permet de connecter l'adaptateur CA (CC 7,5 V, 1,6 A) à la prise CC.

### **Prise ENTREE AUX**

Permet de connecter un périphérique audio externe à l'aide d'un câble audio.

#### **Prise casque**

Permet de connecter un casque

### **Prise HOTE USB**

Permet de connecter des périphériques compatibles USB externes avec prise en charge UMS (mémoire USB, lecteur MP3, etc.) Permet de connecter le dongle USB-Ethernet externe

fourni pour les réseaux câblés (en option).

### **Prise SORTIE DE LIGNE**

Permet de connecter cette radio à un composant audio haut de gamme à l'aide d'un câble RCA.

## **Description des pièces**

### **• Icônes à l'écran**

Les icônes occupent la rangée inférieure de l'écran. Vous trouverez la signification de ces icônes ci-dessous.

### Mode de radio par internet Mode de Media Player

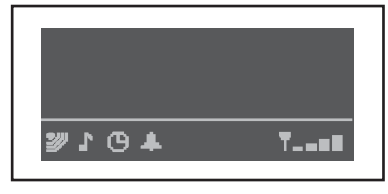

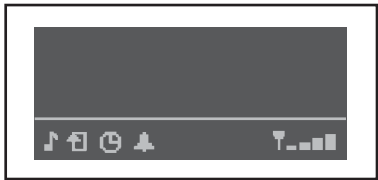

**13** Minuteur de mise en veille Indicateur « Alarme définie » La radio est en mode « Radio Internet » et diffuse du contenu en continu. La radio est en mode « Lecteur multimédia ». Les commandes de lecture (LECTURE/PAUSE, etc.) sont actives. La radio est en mode « Radio Internet » et diffuse du contenu à la demande. Mode Répétition activé. Mode Lecture aléatoire activé. Indicateur d'intensité du signal Wi-Fi

## **Mise en route**

### **• De quoi avez-vous besoin afin de pouvoir utiliser votre radio Internet ?**

Pour utiliser votre radio Internet, vous avez besoin des éléments suivants :

- Une connexion Internet à haut débit.
- Un point d'accès sans fil (Wi-Fi) relié à votre connexion haut débit, de préférence via un routeur sans fil.
- Si le chiffrement de données WEP (Wired Equivalent Privacy) ou WPA (Wi-Fi Protected Access) est configuré sur votre réseau sans fil, vous devez connaître la clé WEP ou WPA pour que votre radio Internet puisse communiquer avec le réseau.

*La radio Internet doit normalement fonctionner dans un rayon de 100 mètres autour du point d'accès sans fil. Cependant, cela peut varier en fonction de l'environnement du point d'accès ou du réseau sans fil. Avant de continuer, assurez-vous que votre point d'accès sans fil est sous tension et relié à votre connexion Internet à haut débit. Pour que cette partie du système soit opérationnelle, vous devez lire les instructions fournies avec le point d'accès sans fil.*

### **• Connexion de votre radio à un réseau sans fil**

**Etape 1** Mise sous tension de la radio Branchez le câble de l'adaptateur secteur sur la prise portant la mention « 7.5V DC » située à l'arrière de la radio. **ATTENTION : utilisez uniquement l'adaptateur secteur fourni avec la radio. La connexion d'une alimentation d'une intensité différente occasionnera des dommages irréversibles à la radio. Cela peut, en outre, se révéler dangereux.** Remarque : si vous souhaitez attribuer une adresse IP statique à votre radio Internet, reportez-vous à la section « Config réseau », sous « Configuration », à la fin de ce manuel. L'écran situé à l'avant de la radio s'allume et affiche le message :

#### **Reciva radio arm powered**

Après quelques secondes, le message suivant apparaît :

**Scanner réseaux**

#### **Etape 2** Recherche d'une connexion réseau sans fil

Lorsque l'écran affiche <Recherche de réseaux> (Scan for networks), appuyez sur la touche Sélection. (Remarque : si vous faites une erreur, vous pouvez, à tout moment, appuyer sur la touche Retour pour revenir à l'écran précédent.)

La radio va maintenant rechercher tous les réseaux sans fil disponibles et afficher le message suivant :

**Scan...**

Si la radio ne détecte aucun réseau sans fil, l'écran affiche le message suivant :

### **"Aucun réseau trouvé"**

Dans ce cas, il vous appartient de faire fonctionner correctement votre point d'accès sans fil (consultez les instructions fournies avec ce produit).

Dès que la radio détecte votre réseau sans fil, elle affiche le nom ESSID du point d'accès à l'écran ; il s'agit d'un nom attribué au point d'accès par la personne qui a configuré le réseau. Par exemple :

**My home network**

Il est possible, voire très probable dans certains cas, que votre radio détecte plusieurs points d'accès sans fil. Vous pouvez alors choisir celui auquel vous souhaitez vous connecter. Tournez le bouton de la radio pour afficher le nom ESSID de chaque point d'accès détecté.

## **Mise en route**

#### **Etape 3** Connexion au réseau sans fil

Lorsque le nom ESSID du point d'accès sans fil auquel vous souhaitez vous connecter est affiché à l'écran, appuyez sur la touche Sélection.

Si la saisie d'un code de chiffrement n'est pas configurée sur votre réseau, l'écran doit normalement afficher le message suivant :

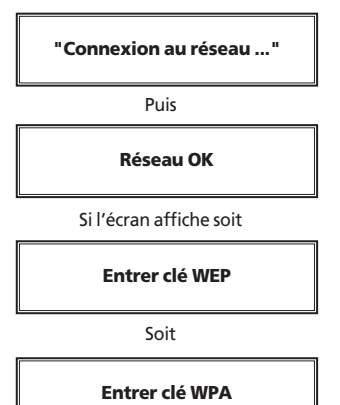

Cela signifie que le réseau utilise le système de chiffrement WEP (Wired Equivalent Privacy) ou WPA (Wi-Fi Protected Access). Vous devez donc saisir la clé WEP ou WAP correcte pour permettre à la radio de communiquer avec le réseau.

Seule la personne qui a procédé à la configuration initiale du réseau connaît cette clé ; si vous n'avez pas effectué cette opération, vous devrez tâcher d'obtenir cette clé.

Après 3 secondes, l'écran passe en mode de saisie de code. Pour saisir le code, utilisez le bouton afin de sélectionner le caractère de votre choix et appuyez sur la touche Sélection après chaque caractère.

Nous attirons votre attention sur le fait que les clés WEP et WPA font la distinction entre les majuscules et les minuscules. Assurez-vous que le caractère souhaité figure au centre de l'écran avant d'appuyer sur la touche Sélection. Une fois le dernier caractère saisi, utilisez le bouton pour sélectionner [FIN] (END) et appuyez ensuite sur la touche Sélection.

La radio doit maintenant être en mesure d'établir une connexion avec le réseau.

**Remarque. Vous devez définir la langue avant d'utiliser la radio Internet. Vous pouvez sélectionner la langue dans le menu suivant : « Configurer » (Configure) > « Langue » (Language)**

### **• Utilisation d'un réseau câblé (fonction en option)**

Cet appareil prend en charge la connexion à un réseau câblé au moyen d'un dongle USB-Ethernet disponible en option. Pour ce faire, il convient d'utiliser le dongle USB-Ethernet externe fourni avec la radio Internet. Vous devez connecter le dongle USB-Ethernet à la prise HOTE USB avant de mettre l'appareil sous tension. Si vous utilisez le dongle USB-Ethernet externe, vous pouvez sélectionner le réseau dans le menu (Configurer > Config. réseau > Câblé / Sans fil) en fonction des conditions réseau.

Trois options réseau sont disponibles, à savoir : « Auto », « Câblé uniquement » (Wired Only), « Sans fil uniquement » (Wireless Only).

## **Utilisation de la radio Internet**

### **Passage de la radio en mode Veille**

Si vous ne comptez pas utiliser la radio pendant une période prolongée, vous pouvez économiser de l'énergie en la faisant passer en mode Veille. Lorsque le mode Veille est activé, l'horloge est affichée à l'écran.

1. Lorsque la radio est allumée, appuyez sur **ALIMENTATION** ( $\circlearrowright$ ) pour afficher l'horloge.

#### Ou

Lorsque la radio est éteinte, appuyez sur **ALIMENTATION** ( $\circ$ ). La lecture reprend après 30 secondes, soit le temps nécessaire à la radio pour rechercher la station à laquelle vous étiez connecté la dernière fois.

Cependant, si l'adaptateur CA est débranché au niveau de l'entrée CC, vous devrez patienter 60 secondes après avoir rebranché la radio pour que la lecture puisse reprendre.

### **• Sélection d'une station radio**

1. Appuyez sur la touche Sélection pour revenir au menu de niveau supérieur.

(Remarque : si vous faites une erreur, vous pouvez, à tout moment, appuyer sur la touche Retour pour revenir à l'écran précédent.)

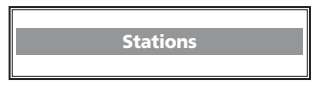

- 2. Si l'écran n'affiche pas < Stations >, comme illustré ci-dessus, faites tourner le bouton jusqu'à ce que ce message apparaisse.
- 3. Appuyez sur la touche Sélection.
- 4. Faites tourner le bouton pour choisir <Emplacement> (Location) ou <Genre>.

L'option <Emplacement> (Location) vous permet de sélectionner les stations radio en fonction du pays de diffusion sélectionné dans une liste.

L'option <Genre> vous perme de choisir des stations radio en fonction de leur contenu ; par exemple, Musique classique, Rock, Sport, Actualités, etc.

5. Appuyez sur la touche Sélection pour choisir l'option souhaitée.

#### <Emplacement>

- 1. Faites tourner le bouton jusqu'à ce que l'écran affiche la région de votre choix (ou sélectionnez « Tout » pour afficher tous les pays), puis appuyez sur la touche Sélection.
- 2. Faites tourner le bouton jusqu'à ce que l'écran affiche le pays de votre choix, puis appuyez sur la touche Sélection.

3. Faites tourner le bouton jusqu'à ce que l'écran affiche la station de votre choix, puis appuyez sur la touche Sélection et attendez que la radio ait établi la connexion avec cette station.

### <Genre>

- 1. Faites tourner le bouton jusqu'à ce que l'écran affiche le type de contenu de votre choix, puis appuyez sur la touche Sélection.
- 2. Faites tourner le bouton jusqu'à ce que l'écran affiche la station de votre choix.
- 3. Appuyez sur la touche Sélection et attendez que la radio ait établi la connexion avec cette station.

**Nous attirons votre attention sur le fait que certaines stations ne diffusent pas 24 heures sur 24 et que d'autres ne sont pas toujours en ligne. Si une station propose du contenu à la demande (en d'autres termes, elle vous offre la possibilité d'écouter des programmes qui ont déjà été diffusés), reportez-vous à la section « Stations permettant de choisir le contenu à diffuser ».**

### **Réglage du volume**

Vous pouvez régler le volume d'une station en cours de diffusion affichée sur l'écran de la radio en faisant simplement tourner le bouton.

Si la lecture d'une station radio est en cours et que la radio Internet se trouve en mode d'exploration de menu, vous pouvez régler le volume en procédant comme suit : maintenez enfoncée la touche Retour jusqu'à ce que la radio quitte le menu et affiche la station en cours, puis faites tourner le bouton.

### **Retour au menu lors de la lecture d'une station**

Lorsque la radio Internet lit une station, l'écran affiche le nom de la station en question et le débit binaire. Vous pouvez revenir, à tout moment, au menu de la radio en appuyant soit sur la touche Sélection (vous accédez alors au menu « Station »), soit sur Retour (vous revenez alors à l'option de menu précédente).

## **Utilisation de la radio Internet**

### **• Mémorisation d'une station radio dans une présélection**

Lorsque la lecture d'une station radio est en cours, maintenez enfoncée l'une des touches de présélection (numérotées de 1 à 10) jusqu'à ce que l'écran affiche :

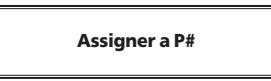

Où # est le numéro de la touche sur laquelle vous avez appuyé.

### **Lecture d'une station radio prédéfinie**

Lorsque la lecture d'une station radio est en cours, appuyez brièvement sur la touche de présélection (de 1 à 10) correspondant à la station de votre choix. (Remarque : prenez soin de ne pas maintenir la touche enfoncée, car la station en cours de lecture écraserait alors la station mémorisée).

### **Demande d'une station actuellement indisponible**

Si vous souhaitez écouter une station qui, pour l'heure, n'est pas disponible en ligne, vous pouvez vous rendre sur le site Web de Reciva (à l'adresse *http://www.reciva.com/* ) et demander d'ajouter la station en question à la liste.

### **• Stations permettant de choisir le contenu à diffuser**

Certaines stations radio peuvent proposer des options spécifiques, telles que la possibilité d'écouter des programmes qui ont déjà été diffusés. Lorsque vous sélectionnez une station radio appartenant à cette catégorie, la lecture ne commence pas immédiatement, mais l'écran affiche :

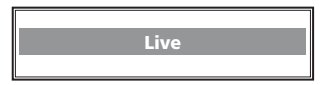

1. Faites tourner le bouton pour choisir <Direct> (Live) ou <A la demande> (On Demand), puis appuyez sur la touche Sélection.

Si vous sélectionnez <Direct> (Live), la radio lit le programme diffusé actuellement par la station (comportement normal). Si vous sélectionnez <A la demande> (On Demand), d'autres écrans s'affichent pour vous permettre de choisir le contenu à diffuser.

Les informations affichées dépendent de la station choisie. Ce qui suit est donné uniquement à titre indicatif.

- 2. Si vous sélectionnez <A la demande> (On Demand), l'écran affiche le nom des programmes. Faites tourner le bouton pour sélectionner le programme de votre choix, puis appuyez sur la touche Sélection.
- 3. Dès que vous avez choisi le programme à écouter, soit la lecture commence automatiquement, soit l'écran affiche une liste de jours dans laquelle vous devez effectuer votre sélection ; dans ce cas, utilisez le bouton pour choisir le jour de diffusion du programme, puis appuyez sur la touche Sélection.
- 4. Après avoir choisi le jour, vous pourrez peut-être sélectionner l'heure de début. Réglez l'heure de début à l'aide du bouton, puis appuyez sur la touche Sélection.
- 5. Les programmes qui vous permettent de choisir l'heure de début vous offrent également la possibilité d'accéder (avance rapide ou retour rapide) à la partie qui vous intéresse. Vous pouvez définir l'heure de début en faisant tourner le bouton. Une autre solution consiste à utiliser la touche 7/ PASSER A LA PISTE PRECEDENTE ou 8/ PASSER A LA PISTE SUIVANTE. Si vous appuyez une nouvelle fois sur la touche Sélection, la diffusion du programme commence au point sélectionné.
- 6. Dès que la radio Internet diffuse un programme qui vous permet de choisir l'heure de début, les touches de présélection deviennent des boutons de commande de lecture. Cela signifie que vous pouvez interrompre la lecture à tout moment (PAUSE) et appuyer ensuite sur LECTURE pour reprendre la diffusion.

## **Utilisation de podcasts**

### **• Sélection d'un podcast à diffuser**

1. Appuyez sur la touche Sélection pour revenir au menu de niveau supérieur.

(Remarque : si vous faites une erreur, vous pouvez, à tout moment, appuyer sur la touche Retour pour revenir à l'écran précédent.)

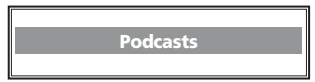

- 2. Si l'écran n'affiche pas < Podcasts >, comme illustré ci-dessus, faites tourner le bouton jusqu'à ce que ce message apparaisse.
- 3. Appuyez sur la touche Sélection.
- 4. L'écran de la radio affiche un portail contenant quelques podcasts (par exemple : BBC Podcasts, Podcast.com)
- 5. Appuyez sur la touche Sélection pour choisir l'option souhaitée.
- 6. L'écran affiche à présent des dizaines de dossiers de podcasts (par exemple : Recommandé, International, Livres, Business…)
- 7. Appuyez sur la touche Sélection pour choisir l'option souhaitée.
- 8. Faites tourner le bouton jusqu'à ce que l'écran affiche le podcast de votre choix, puis appuyez sur la touche Sélection et attendez que la radio se connecte au flux du podcast sélectionné. La diffusion du podcast commence après quelques secondes. Vous pouvez alors écouter les podcasts comme si vous utilisiez normalement la radio Internet.

Le Lecteur multimédia vous permet de lire des fichiers audio (AAC, AIFF, AU, MP3, RM, WAV et WMA) et des listes de lecture (M3U) stockés sur un PC en réseau. La compatibilité a été testée sur Windows 2000, Windows XP et Windows vista.

Pour lire les fichiers musicaux que vous avez stockés sur votre PC au moyen du Lecteur multimédia, veuillez vérifier les points suivants :

- 1.Les fichiers musicaux sont enregistrés dans un format compatible (AAC, AIFF, AU, MP3, RM, WAV et WMA).
- 2.Les fichiers musicaux ne sont pas « protégés ».
- 3.Les fichiers musicaux sont stockés à l'emplacement approprié sur votre PC et la fonction de partage des fichiers est activée.

4.Les fichiers musicaux peuvent être partagés sur le réseau. **Remarque. Ce produit ne prend pas en charge les fichiers musicaux intégrant des propriétés DRM (Digital Rights Management – Gestion des droits numériques).**

### **• Partages Windows**

### **Configuration d'un PC Windows de sorte qu'il autorise la radio à accéder à vos fichiers audio via des partages Windows**

- 1. Assurez-vous que la radio Internet peut accéder à votre PC sur le réseau. Utilisez ensuite l'Explorateur Windows pour localiser le dossier où sont stockés vos fichiers audio.
- 2. Cliquez sur le dossier à l'aide du bouton droit de la souris.
- 3. Sélectionnez « Propriétés ».
- 4. Cliquez sur « Partage ».
- 5. Cochez les cases « Partager ce dossier sur le réseau » et

« Autoriser les utilisateurs réseau à modifier mes fichiers ». Remarque : n'activez pas le partage du dossier « Mes documents » ou de ses sous-dossiers (« Ma musique », par exemple).

### **Localisation des fichiers audio partagés à l'aide de la radio**

- 1. Mettez la radio sous tension.
- 2. Attendez que le message « Stations » apparaisse sur l'écran de la radio ou appuyez à plusieurs reprises sur la touche Retour jusqu'à ce qu'il s'affiche.
- 3. Faites tourner le bouton jusqu'à ce que l'écran de la radio affiche « Lecteur multimédia » (Media Player), puis appuyez sur Sélection.
- 4. Faites tourner le bouton jusqu'à ce que l'écran de la radio affiche « Partages Windows » (Windows Shares), puis appuyez sur Sélection.
- 5. Faites tourner le bouton jusqu'à ce que l'écran de la radio affiche « Recherche de PC » (Scan for PCs), puis appuyez sur Sélection.
- 6. L'écran de la radio affiche à présent le message «Recherche de PC en cours » (Finding PCs). Une fois l'opération terminée, faites tourner le bouton pour mettre en surbrillance le PC approprié et appuyez ensuite sur Sélection. La radio recherche alors les dossiers partagés.
- 7. Faites tourner le bouton pour mettre en surbrillance le dossier partagé approprié et appuyez ensuite sur Sélection.
- 8. L'écran de la radio affiche le message « Recherche de fichiers... » (File Scan...) pendant la recherche des fichiers multimédias stockés dans le dossier partagé. Si le dossier contient de nombreux fichiers audio, cette opération peut prendre un certain temps.
- 9. Une fois la recherche terminée, l'écran de la radio affiche « Par album » (By Album). Vous pouvez maintenant parcourir les fichiers multimédias détectés qui sont à présent classés « Par album », « Par artiste » ou « Listes de lecture » (Playlists), si disponible.

Remarque : la première fois qu'une recherche de fichiers est effectuée, un fichier nommé « .reciva\_media\_cache » est enregistré dans le dossier où sont stockés les fichiers audio. Cela a pour but d'accélérer les recherches de fichiers ultérieures.

### **Lecture d'une piste partagée**

- 1. Faites tourner le bouton jusqu'à ce que « Par artiste » (By Artist) soit affiché, puis appuyez sur la touche Sélection.
- 2. Faites tourner le bouton jusqu'à ce que l'artiste de votre choix soit affiché, puis appuyez sur la touche Sélection.
- 3. Faites tourner le bouton jusqu'à ce que le nom de l'album de votre choix soit affiché, puis appuyez sur la touche Sélection.
- 4. Le message [Ajouter à la file d'attente] (Add to Queue) est alors affiché. Faites tourner le bouton jusqu'à ce que la piste de votre choix soit affichée, puis appuyez sur la touche Sélection. La lecture de la piste commence.

### **Lecture d'un album partagé**

- 1. Faites tourner le bouton jusqu'à ce que « Par artiste » (By Artist) soit affiché, puis appuyez sur la touche Sélection.
- 2. Faites tourner le bouton jusqu'à ce que l'artiste de votre choix soit affiché, puis appuyez sur la touche Sélection.
- 3. Faites tourner le bouton jusqu'à ce que le nom de l'album de votre choix soit affiché, puis appuyez sur la touche Sélection.
- 4. Le message [Ajouter à la file d'attente] (Add to Queue) est affiché. Appuyez sur la touche Sélection. La lecture de l'album commence.

#### **Mise en file d'attente de pistes en vue d'une lecture ultérieure**

- 1. Mettez en surbrillance la piste de votre choix.
- 2. Appuyez sur la touche Sélection. Le message [Track Added To Queue] (Piste ajoutée à la file d'attente) est alors affiché.

### **Mise en file d'attente d'albums en vue d'une lecture ultérieure**

- 1. Mettez en surbrillance l'album de votre choix et appuyez sur la touche Sélection.
- 2. Faites tourner le bouton jusqu'à ce que [Ajouter à la file d'attente] (Add To Queue) soit affiché, puis appuyez sur la touche Sélection. Le message [Tracks Added To Queue] (Pistes ajoutées à la file d'attente) est alors affiché.

### **Contrôle de la lecture**

- 1. Utilisez la touche 5/ARRET pour arrêter la lecture.
- 2. Utilisez la touche 6/LECTURE/PAUSE pour interrompre la lecture d'une piste ou encore reprendre la lecture d'une piste interrompue ou arrêtée.
- 3. Utilisez la touche 7/PASSER A LA PISTE PRECEDENTE pour lancer la lecture de la piste précédente dans la file d'attente.
- 4. Utilisez la touche 8/PASSER A LA PISTE SUIVANTE pour lancer la lecture de la piste suivante dans la file d'attente.

### **Exploration de la liste des pistes en attente de lecture**

- 1. Appuyez sur la touche 4/PARCOURIR. Le nom de la piste en cours de lecture est affiché.
- 2. Faites tourner le bouton pour afficher les pistes en attente de lecture.
- 3. Si vous souhaitez accéder à un emplacement précis de la file d'attente, appuyez sur la touche Sélection lorsque la piste de votre choix est affichée.

### **Suppression de pistes de la file d'attente**

- 1. Appuyez sur la touche 4/PARCOURIR. Le nom de la piste en cours de lecture est affiché.
- 2. Faites tourner le bouton pour sélectionner la piste à supprimer de la file d'attente.
- 3. Appuyez sur la touche 5/ARRET et maintenez-la enfoncée pendant 2 secondes. L'écran de la radio affiche alors le message : « Supprimer piste ? » (Delete track?) :
- 4. Faites tourner le bouton pour sélectionner « Oui » (Yes) ou « Non » (No).
- 5. Appuyez sur la touche Sélection pour confirmer la suppression de la piste.
- 6. Si vous avez sélectionné « Oui » (Yes), le message «Supprimé de la file d'attente » (Removed From Queue) est affiché.
- 7. Pour supprimer toutes les pistes de la file d'attente, appuyez sur la touche Retour jusqu'à ce que l'option de menu « Lecteur multimédia » (Media Player) soit sélectionnée, appuyez sur Sélection, puis faites tourner le bouton pour sélectionner « Effacer la file d'attente » (Clear Queue) et appuyez à nouveau sur Sélection.

### **Lecture aléatoire des pistes**

- 1. Sélectionnez les différentes pistes en suivant la procédure décrite précédemment.
- 2. Accédez à l'option de menu supérieur « Lecteur multimédia » (Media Player) à l'aide des touches Sélection et Retour, puis appuyez sur Sélection.
- 3. Faites tourner le bouton jusqu'à ce que « Playback Mode » (Mode de lecture) soit affiché, puis appuyez sur la touche Sélection.
- 4. Faites tourner le bouton jusqu'à ce que « Aléatoire » (Shuffle) soit affiché, puis appuyez sur la touche Sélection.
- 5. Faites tourner le bouton pour sélectionner OUI/NON (YES/NO) selon que vous souhaitez activer ou désactiver le mode de lecture aléatoire.

### **Lecture en boucle des pistes de la file d'attente (Répétition)**

- 1. Sélectionnez les différentes pistes en suivant la procédure décrite précédemment.
- 2. Accédez à l'option de menu supérieur « Lecteur multimédia » (Media Player) à l'aide des touches Sélection et Retour, puis appuyez sur Sélection.
- 3. Faites tourner le bouton jusqu'à ce que « Playback Mode » (Mode de lecture) soit affiché, puis appuyez sur la touche Sélection.
- 4. Faites tourner le bouton jusqu'à ce que « Répétition » (Repeat) soit affiché, puis appuyez sur la touche Sélection.
- 5. Faites tourner le bouton pour sélectionner OUI/NON (YES/NO) selon que vous souhaitez activer ou désactiver le mode de répétition.

### **• Serveurs UPnP**

### **Configuration d'un PC Windows de sorte qu'il autorise la radio à accéder à vos fichiers audio via un serveur UPnP**

Si votre musique est stockée sous la forme de volumineux fichiers non compressés (au format WAV, par exemple), il est vivement conseillé d'opter pour cette méthode de partage.

En revanche, si votre musique est stockée sous la forme de fichiers compressés plus petits (au format MP3 ou WMA, par exemple), il est conseillé de suivre la méthode de partage de fichiers « Partages Windows » décrite dans la section « Configuration d'un PC Windows de sorte qu'il autorise la radio à accéder à vos fichiers audio via des partages Windows ».

- 1. Si votre PC est équipé de Microsoft Windows XP ou Windows Vista, vous pouvez utiliser Windows Media Player 11 (WMP11) en tant que serveur multimédia UPnP (Universal Plug and Play) 1.0. Vous pouvez télécharger Windows Media Player 11 sur le site Web de Microsoft et l'installer en suivant les instructions de l'Assistant d'installation.
- 2. Une fois installé, Windows Media Player 11 crée une bibliothèque regroupant tous les fichiers multimédias mis à sa disposition sur votre PC Pour ajouter des fichiers multimédias à la bibliothèque, sélectionnez « Fichier > Ajouter à la bibliothèque… > Options avancées », cliquez sur « Ajouter », sélectionnez les fichiers de votre choix, puis cliquez sur « OK ».
- 3. Vous devez à présent connecter la radio Internet à Windows Media Player 11 et configurer l'application de telle sorte qu'elle autorise la radio à accéder à votre bibliothèque multimédia. Pour ce faire, procédez comme suit :
	- a. Appuyez sur la touche Retour jusqu'à ce que vous accédiez au menu de niveau supérieur de la radio, puis faites tourner le bouton rotatif pour sélectionner « Lecteur multimédia » (Media Player).
	- b. Appuyez sur la touche Sélection, puis faites tourner le bouton pour mettre en surbrillance l'option « Serveurs UPNP » (UPNP Servers).
	- c. Appuyez sur la touche Sélection. La radio lance alors la recherche de tous les serveurs UPnP disponibles. Cette opération de recherche peut prendre quelques secondes pendant lesquelles l'écran de la radio affiche le message [Vide] (Empty). Si aucun serveur UPnP n'est trouvé, le message [Vide] (Empty) restera affiché.
- d. Si la recherche donne des résultats, sélectionnez votre serveur UPnP en faisant tourner le bouton (si plusieurs serveurs ont été détectés), puis appuyez sur la touche Sélection ; à ce stade, l'écran de la radio affiche le message « Accès refusé » (Access Denied).
- 4. Votre PC vous informe alors qu'un périphérique a essayé de se connecter à votre serveur UPnP. Pour autoriser la radio à accéder aux fichiers multimédias, vous devez cliquer sur l'onglet « Bibliothèque » de Windows Media Player 11, puis sélectionnez l'option de menu « Partage des fichiers multimédias... » afin d'ouvrir la boîte de dialogue « Partage des fichiers multimédias ». **Sélection de l'option « Partage des fichiers multimédias... » de Windows Media Player 11 :**

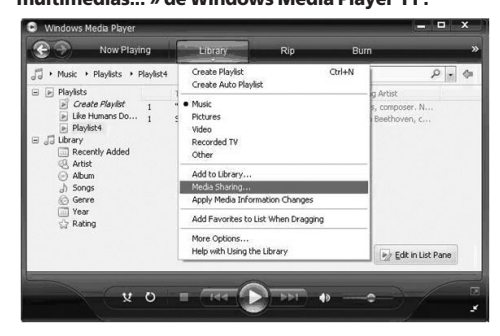

5. La radio est répertoriée en tant que périphérique inconnu dans la boîte de dialogue « Partage des fichiers multimédias ». Cliquez successivement sur le périphérique inconnu répertorié, sur le bouton « Autoriser », puis sur « OK ».

### **Autoriser la radio à se connecter :**

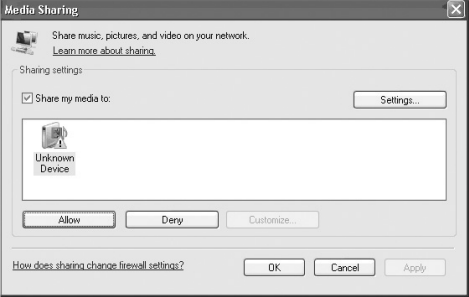

#### **Localisation et lecture de fichiers multimédias à l'aide de la radio et du serveur UPnP**

- 1. Une fois le serveur UPnP configuré pour le partage de fichiers multimédias avec la radio Internet, vous pouvez lire les fichiers en effectuant les opérations suivantes au niveau de la radio.
- 2. Appuyez sur la touche Retour jusqu'à ce que vous accédiez au menu de niveau supérieur de la radio, puis faites tourner le bouton pour sélectionner « Lecteur multimédia » (Media Player).
- 3. Appuyez sur la touche Sélection, puis faites tourner le bouton pour mettre en surbrillance l'option « Serveurs UPNP » (UPNP Servers).
- 4. Appuyez sur la touche Sélection. La radio lance alors la recherche de tous les serveurs UPnP disponibles. Notez que cette opération de recherche peut prendre quelques secondes pendant lesquelles l'écran de la radio affiche le message [Vide] (Empty). Si aucun serveur UPnP n'est trouvé, le message [Vide] (Empty) restera affiché.
- 5. Si la recherche donne des résultats, sélectionnez votre serveur UPnP en faisant tourner le bouton (si plusieurs serveurs ont été détectés), puis appuyez sur la touche Sélection.
- 6. La radio répertorie à présent les catégories multimédias disponibles auprès du serveur UPnP ;

par exemple « Musique », « Sélections », etc. Faites tourner le bouton pour sélectionner la catégorie que vous souhaitez explorer. Appuyez sur Sélection, faites tourner le bouton pour mettre en surbrillance une sous-catégorie, puis appuyez une nouvelle fois sur Sélection. Vous pouvez, par exemple sélectionner « Musique », puis « Album ».

- 7. Faites tourner le bouton pour mettre en surbrillance les fichiers multimédias que vous souhaitez lire et appuyez sur la touche Sélection.
- 8. L'écran de la radio affiche [Ajouter à la file d'attente] (Add to Queue). Appuyez sur Sélection. La radio ajoute alors les pistes à sa file d'attente et commence automatiquement leur lecture.

#### **Exploration de la liste des pistes en attente de lecture**

- 1. Appuyez sur la touche 4/PARCOURIR. Le nom de la piste en cours de lecture est affiché.
- 2. Faites tourner le bouton pour afficher les pistes en attente de lecture.
- 3. Si vous souhaitez accéder à un emplacement précis de la file d'attente, appuyez sur la touche Sélection lorsque la piste de votre choix est affichée.
- 4. Nous attirons votre attention sur le fait que les fichiers multimédias recherchés à l'aide de la fonction « Partages Windows » (Windows Shares) peuvent également être ajoutés à la file d'attente de la radio.

### **Mise en file d'attente de pistes UPnP en vue d'une lecture ultérieure**

- 1. Mettez en surbrillance la piste de votre choix.
- 2. Appuyez sur la touche Sélection. Le message [Track Added To Queue] (Piste ajoutée à la file d'attente) est alors affiché.

### **Mise en file d'attente d'albums en vue d'une lecture ultérieure**

- 1. Mettez en surbrillance l'album de votre choix et appuyez sur la touche Sélection.
- 2. Faites tourner le bouton jusqu'à ce que [Ajouter à la file d'attente] (Add To Queue) soit affiché, puis appuyez sur la touche Sélection. Le message [Tracks Added To Queue] (Pistes ajoutées à la file d'attente) est alors affiché.

### **Contrôle de la lecture**

- 1. Utilisez la touche 5/ARRET pour arrêter la lecture.
- 2. Utilisez la touche 6/LECTURE/PAUSE pour interrompre la lecture d'une piste ou encore reprendre la lecture d'une piste interrompue ou arrêtée.
- 3. Utilisez la touche 7/PASSER A LA PISTE PRECEDENTE pour lancer la lecture de la piste précédente dans la file d'attente.
- 4. Utilisez la touche 8/PASSER A LA PISTE SUIVANTE pour lancer la lecture de la piste suivante dans la file d'attente.

### **Suppression de pistes de la file d'attente**

- 1. Appuyez sur la touche 4/PARCOURIR. Le nom de la piste en cours de lecture est affiché.
- 2. Faites tourner le bouton pour sélectionner la piste à supprimer de la file d'attente.
- 3. Appuyez sur la touche 5/ARRET et maintenez-la enfoncée pendant 2 secondes.
- 4. Faites tourner le bouton pour sélectionner « Oui » (Yes) ou « Non » (No).
- 5. Appuyez sur la touche Sélection pour confirmer la suppression de la piste.
- 6. Si vous avez sélectionné « Oui » (Yes), le message « Supprimé de la file d'attente » (Removed From Queue) est affiché.
- 7. Pour supprimer toutes les pistes de la file d'attente, appuyez sur la touche Retour jusqu'à ce que l'option de menu « Lecteur multimédia » (Media Player) soit sélectionnée, appuyez sur Sélection, puis faites tourner le bouton pour sélectionner « Effacer la file d'attente » (Clear Queue) et appuyez à nouveau sur Sélection.

### **Lecture aléatoire des pistes**

- 1. Sélectionnez les différentes pistes en suivant la procédure décrite précédemment.
- 2. Accédez à l'option de menu supérieur « Lecteur multimédia » (Media Player) à l'aide des touches Sélection et Retour, puis appuyez sur Sélection.
- 3. Faites tourner le bouton jusqu'à ce que « Playback Mode » (Mode de lecture) soit affiché, puis appuyez sur la touche Sélection.
- 4. Faites tourner le bouton jusqu'à ce que « Aléatoire » (Shuffle) soit affiché, puis appuyez sur la touche Sélection.
- 5. Faites tourner le bouton pour sélectionner OUI/NON (YES/NO) selon que vous souhaitez activer ou désactiver le mode de lecture aléatoire.

### **Lecture en boucle des pistes de la file d'attente (Répétition)**

- 1. Sélectionnez les différentes pistes en suivant la procédure décrite précédemment.
- 2. Accédez à l'option de menu supérieur « Lecteur multimédia » (Media Player) à l'aide des touches Sélection et Retour, puis appuyez sur Sélection.
- 3. Faites tourner le bouton jusqu'à ce que « Playback Mode » (Mode de lecture) soit affiché, puis appuyez sur la touche Sélection.
- 4. Faites tourner le bouton jusqu'à ce que « Répétition » (Repeat) soit affiché, puis appuyez sur la touche Sélection.
- 5. Faites tourner le bouton pour sélectionner OUI/NON (YES/NO) selon que vous souhaitez activer ou désactiver le mode de répétition.

### **• Support local (hôte USB externe)**

**Lecture de fichiers multimédia à partir d'une clé USB**

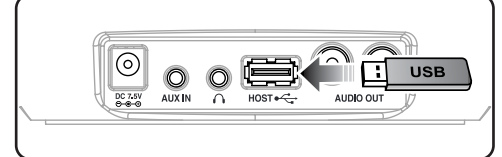

**Français**

Vous pouvez lire des fichiers musicaux stockés sur des périphériques compatibles USB (clé USB, lecteur MP3, etc.).

- 1. Connectez la prise USB au port HOTE USB situé à l'arrière de la radio.
- 2. Accédez au menu de niveau supérieur « Lecteur multimédia » (Media Player) à l'aide de la touche Sélection ou Retour.
- 3. Faites tourner le bouton jusqu'à ce que « Support local » (Local Media) soit affiché, puis appuyez sur la touche Sélection.
- 4. L'écran de la radio affiche le message « Recherche de fichiers... » (File Scan...) pendant la recherche des fichiers multimédia stockés sur la clé USB.

Si la clé USB contient de nombreux fichiers audio, cette opération peut prendre un certain temps.

- 5. Dès que la radio a terminé la recherche de fichiers multimédias sur la clé USB, vous avez la possibilité de parcourir les fichiers en sélectionnant « Par album » (By Album) ou « Par artiste » (By Artist).
- 6. Appuyez enfin sur la touche Sélection pour sélectionner les fichiers à ajouter à la file d'attente de la radio.

### **Remarque.**

- **Il n'est pas recommandé d'utiliser un disque dur externe.**
- **Ce produit ne prend pas en charge les fichiers musicaux intégrant des propriétés DRM (Digital Rights Management – Gestion des droits numériques).**

## **Fonction Auxiliaire**

**Vous pouvez écouter de la musique en provenance d'un périphérique audio par l'intermédiaire des haut-parleurs de la radio**

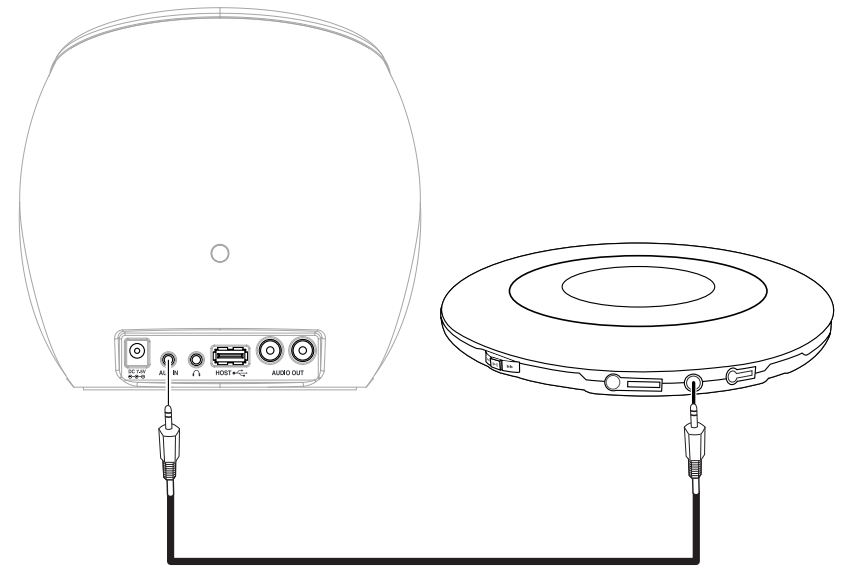

- 1. Connectez un périphérique audio, tel qu'un lecteur CD ou MP3, à la prise ENTREE AUX située à l'arrière de la radio, à l'aide d'un câble audio.
- 2. Accédez au menu de niveau supérieur « Entrée auxiliaire » (Auxiliary Input) à l'aide de la touche Sélection ou Retour.
- 3. Appuyez sur la touche Sélection. Le périphérique bascule alors vers l'entrée auxiliaire.
- 4. Faites tourner le bouton pour régler le volume.

## **Réveil**

Cette option vous permet de définir des alarmes, de visualiser le réglage d'alarme actuel ou de configurer le minuteur de mise en veille.

### **• Définition des alarmes**

- 1. Appuyez sur la touche Sélection. (Remarque : si vous faites une erreur, vous pouvez, à tout moment, appuyer sur la touche Retour pour revenir à l'écran précédent.)
- 2. Faites tourner le bouton jusqu'à ce que l'écran affiche « Réveil » (Alarm Clock).

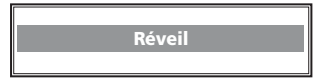

- 3. Appuyez sur la touche Sélection.
- 4. Faites tourner le bouton jusqu'à ce que l'écran affiche le message « Définir alarmes » (Set Alarms).

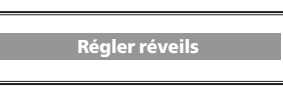

5. Appuyez sur la touche Sélection.

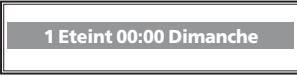

6. Faites tourner le bouton pour basculer entre les différentes alarmes et l'option « Tout désactiver » (Disable All). Si vous appuyez sur la touche Sélection alors que l'option « Tout désactiver » (Disable All) est en surbrillance, toutes les alarmes seront désactivées. L'écran affiche alors le message « Toutes alarmes désactivées » (All alarms disabled) pendant 3 secondes, puis revient à l'affichage de la station radio.

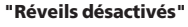

7. Si vous sélectionnez l'une des alarmes numérotées, la radio vous permet de définir l'heure de déclenchement.

> **Régler réveil 15 : 06**

8. Faites tourner le bouton jusqu'à ce que le paramètre « heure » soit correct, puis appuyez sur la touche Sélection.

> **Régler réveil 15 : 06**

9. Faites tourner le bouton jusqu'à ce que le paramètre « minute » soit correct, puis appuyez sur la touche Sélection.

### **Réveil configuré : 07 : 45**

- 10. Faites tourner le bouton pour faire votre choix entre « Une seule fois » (Once), « Tous les jours » (Every day), « Hebdomadaire » (Weekly), « Jours de semaine » (Weekdays) et « Week-ends » (Weekends). Si vous sélectionnez « Une seule fois » (Once) ou « Hebdomadaire » (Weekly), vous devrez également choisir le jour de déclenchement de l'alarme et appuyer ensuite sur la touche Sélection.
- 11. Vous devrez enfin sélectionner le type d'alarme à utiliser, à savoir : avertisseur de la radio, station radio en cours de lecture ou station radio affectée à une présélection. Une fois cette opération effectuée, appuyez sur la touche Sélection.

### **• Réglage du minuteur de mise en veille**

Cette option permet à la radio de s'éteindre automatiquement après une période déterminée.

- 1. Dès que vous avez sélectionné l'option de menu « Minuteur de mise en veille » (Sleep Timer), l'écran de la radio affiche « Délai de mise en veille » (Sleep Timeout), suivi du délai de mise en veille sous la forme « 00:00 » (heures: minutes).
- 2. Faites tourner le bouton pour modifier le délai de mise en veille, puis appuyez sur la touche Sélection pour activer la fonction.
- 3. La radio continue à fonctionner normalement, mais passe en mode Veille à l'expiration du délai qui a été défini.
- 4. Pour réactiver la radio, il vous suffit d'appuyer sur la touche **ALIMENTATION** ((b).

## **Menu Configurer**

### **Sélection d'une option dans le menu Configurer**

1. Appuyez sur la touche Sélection.

- (Remarque : si vous faites une erreur, vous pouvez, à tout moment, appuyer sur la touche Retour pour revenir à l'écran précédent.)
- 2. Faites tourner le bouton jusqu'à ce que « Configurer » (Configure) soit affiché, puis appuyez sur la touche Sélection.
- 3. Faites tourner le bouton jusqu'à ce que l'écran affiche l'option de votre choix.
- 4. Appuyez sur la touche Sélection pour choisir l'option affichée à l'écran. Les différentes options disponibles sont décrites ci-dessous.

### **Config réseau (Network Config)**

Cela se révèle particulièrement utile si vous souhaitez utiliser votre radio Internet dans un autre bâtiment.

### **Configuration d'une adresse IP statique pour la radio**

Si vous souhaitez que la radio utilise une adresse IP statique sur votre réseau, vous devez procéder comme suit :

- 1.Sélectionnez « Configurer > Config réseau > Modifier config » sur la radio, puis appuyez sur la touche Sélection.
- 2.L'écran de la radio affiche à présent le message « (DHCP) auto ? OUI / NON » (Auto (DHCP)?. YES / NO). Faites tourner le bouton rotatif pour sélectionner « NON » (NO), puis appuyez sur la touche Sélection.
- 3.Vous avez maintenant la possibilité de saisir l'adresse IP que vous souhaitez affecter à la radio. Utilisez le bouton rotatif pour sélectionner les valeurs de votre choix et appuyez sur la touche Sélection pour mettre fin à la saisie.
- 4.La radio vous invite alors à saisir le masque réseau. Pour ce faire, utilisez la procédure suivie pour la saisie de l'adresse IP.
- 5.Vous devez ensuite indiquer l'adresse IP de la passerelle par défaut utilisée par la radio sur le réseau.
- 6.Enfin, vous devez entrer l'adresse IP DNS de la radio. Sur certains réseaux, il se peut que vous deviez saisir l'adresse IP DNS de votre fournisseur d'accès Internet (FAI). Cette adresse est généralement disponible sur la page d'assistance du site Web du FAI.
- 7.Dès que vous avez saisi les informations ci-dessus, la radio se connecte à votre réseau. Pour réactiver l'utilisation du protocole DHCP (de sorte que la radio obtienne automatiquement ses informations réseau lorsqu'elle tente de se connecter à un réseau), vous devez sélectionner « Configurer > Config réseau > Modifier config », puis définir '(DHCP) auto ? « OUI / NON » sur « OUI ».

Si votre radio prend en charge la connexion réseau câblé à l'aide d'un dongle USB-Ethernet, vous aurez la possibilité de la configurer de telle sorte qu'elle se connecte au réseau via une connexion Ethernet disponible (RJ-45) ou un routeur Wi-Fi.

### **Configuration de la radio de sorte qu'elle utilise uniquement une connexion Ethernet câblée**

Sélectionnez « Câblé/Sans fil » (Wired/Wireless) dans le menu « Config réseau » (Network config) de la radio. Trois options vous sont alors proposées : « Sans fil uniquement » (Wireless Only), « Câblé » (Wired) et « Auto ». Si vous sélectionnez l'option « Câblé uniquement » (Wired Only), la radio sera réinitialisée et utilisera uniquement sa connexion Ethernet pour communiquer avec le réseau. Cela aura également pour effet de désactiver les fonctionnalités réseau sans fil.

#### **Configuration de la radio de sorte qu'elle utilise uniquement une connexion Wi-Fi**

Si vous sélectionnez l'option « Sans fil uniquement » (Wireless Only) dans le menu « Câblé/Sans fil » (Wired/Wireless), la radio sera réinitialisée et utilisera uniquement sa connexion Wi-Fi pour communiquer avec le réseau. Cela aura également pour effet de désactiver la connexion Ethernet.

### **Configuration de la radio de sorte qu'elle utilise une connexion Ethernet ou sans fil**

Si vous sélectionnez l'option « Auto » dans le menu « Câblé/Sans fil » (Wired/Wireless), la radio sera réinitialisée et, le cas échéant, tentera d'établir une connexion Ethernet pour communiquer avec le réseau. A défaut, elle tentera d'établir une connexion Wi-Fi.

Dès que la radio s'est connectée au réseau, le type de connexion établi reste en vigueur tant que la radio est allumée.

Le menu « Config réseau » (Network Config) vous permet également de spécifier si la radio Internet doit ou non afficher un message d'avertissement lorsque l'intensité du signal réseau est faible. Pour activer cette fonctionnalité, sélectionnez « Avertissement de signal » (Signal Warning) et appuyez ensuite sur « Oui » (Yes).

## **Menu Configurer**

### **Version**

Affiche les numéros de version des différents composants matériels et logiciels de votre radio Internet.

### **Mise à niveau du micrologiciel (Upgrade Firmware)**

Cette option vous permet de télécharger de nouveaux micrologiciels à partir du portail Reciva sur Internet. Si un nouveau micrologiciel est disponible, la radio vous demande si vous souhaitez le télécharger. A ce stade, vous pouvez appuyer sur la touche Retour pour empêcher la radio de lancer la mise à niveau du micrologiciel. **La mise à niveau du micrologiciel peut prendre plusieurs minutes. Veillez donc à ne pas éteindre la radio tant que l'opération n'est pas terminée, au risque de provoquer des dommages irréversibles.**

### **Langue (Language)**

Permet de changer la langue d'affichage.

#### **Paramètres usine (Factory Reset)**

Cette option vous permet de rétablir tous les paramètres par défaut (c'est-à-dire tels qu'ils ont été définis en usine). Si vous effectuez cette opération de réinitialisation, vous perdrez toutes les présélections de votre radio, ainsi que la connexion réseau sans fil.

#### **Inscrire (Register)**

Cette option affiche une clé qui vous permet d'enregistrer la radio sur le portail client de Reciva : *http://www.reciva.com/* 

#### **Réglage horloge (Clock Setup)**

Cette option vous permet de régler la date et l'heure.

### **Réglage de l'horloge**

- 1. Appuyez sur la touche Sélection. (Remarque : si vous faites une erreur, vous pouvez, à tout moment, appuyer sur la touche Retour pour revenir à l'écran précédent.)
- 2. Faites tourner le bouton jusqu'à ce que l'écran affiche <Configurer> (Configurer).

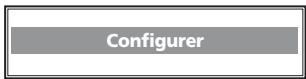

3. Appuyez sur la touche Sélection.

4. Faites tourner le bouton jusqu'à ce que l'écran affiche le menu <Réglage horloge> (Clock Setup).

### **Config horloge**

5. Appuyez sur la touche Sélection. L'écran affiche <Régler date/heure> (Set Time/Date).

### **Régler l'heure/date**

6. Appuyez sur la touche Sélection.

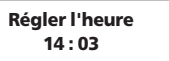

7. Faites tourner le bouton jusqu'à ce que le paramètre « heure » soit correct, puis appuyez sur la touche Sélection.

> **Régler l'heure 15 : 03**

8. Faites tourner le bouton jusqu'à ce que le paramètre « minute » soit correct, puis appuyez sur la touche Sélection.

> **Régler l'heure 15 : 06**

9. Réglez la date en procédant comme suit :

**Régler date 20 Sep 2007**

L'écran affiche le message « Date et heure définies » (Time and Date Set) pendant 3 secondes, puis revient au menu « Régler date/heure » (Set Time/Date).

## **Menu Configurer**

### **Rétroéclairage (Backlight)**

Cette option permet de modifier les valeurs de rétroéclairage de la radio Internet.

- 1. Dès que vous avez sélectionné l'option de menu « Rétroéclairage » (Backlight), la radio affiche une liste de trois modes ou états : « Actif » (Active), « Inactif » (Inactive) et « Veille » (Standby). Vous trouverez l'explication de ces trois modes ci-dessous :
	- La radio passe en mode « inactif » en l'absence d'activité utilisateur pendant 30 secondes.
	- On parle d'état « actif » lorsque la radio enregistre une activité de l'utilisateur.
	- La radio est en état de « veille » lorsqu'elle a été mise hors tension.
- 2. Faites tourner le bouton pour mettre en surbrillance le mode de votre choix et appuyez ensuite sur Sélection.
- 3. La radio affiche alors la valeur de rétroéclairage correspondant à ce mode. Vous pouvez augmenter ou diminuer cette valeur en faisant tourner le bouton.

### **Intensité du signal Wi-Fi (Wi-Fi Strength)**

Vous pouvez sélectionner cette option pour afficher l'intensité du signal sans fil (Wi-Fi). 1. La radio affiche à présent l'intensité actuelle du signal sans fil pour ce mode.

## **Configuration de « My Stuff »**

### **• Enregistrement d'un compte sur le site Web de Reciva**

- 1.Rendez-vous sur *http://www.reciva.com* à l'aide de votre navigateur Internet.
- 2.Cliquez sur le lien « Register » et suivez les instructions à l'écran pour créer un compte. Dans le cadre de la procédure d'inscription, un code de validation vous est envoyé par courrier électronique. Vous devrez saisir ce code lorsque vous y serez invité.
- 3.Après avoir ouvert une session sur votre compte, vous avez la possibilité de modifier les informations relatives aux sections « Mon profil » (My Profile), « Mes stations » (My Stations), « Mes flux » (My Streams), « Mes radios » (My Radios) et « Mes podcasts » (My Podcasts) dans la partie gauche du site Web.
- 4.Vous pouvez à présent ajouter votre radio Internet à votre compte sur le site Web. Pour ce faire, cliquez sur le lien « Mes radios » (My Radios). Vous devez saisir, dans la section « Mes radios » (My Radios), le numéro de série à huit chiffres de votre radio indiqué dans le menu « Configurer (Configure) > Version ». Vous devez également saisir le code d'inscription à sept chiffres de votre radio, disponible dans le menu « Configurer (Configure) > Inscrire (Register) ».

### **Configuration de « Mon profil » (My Profile)**

Une fois connecté à votre compte Reciva, vous pouvez en modifier les détails dans la section « Mon profil » (My Profile). Cliquez sur le lien « Mon profil » (My Profile) pour visualiser les informations actuelles de votre compte. Cela comprend divers renseignements, tels que votre adresse, votre nom d'utilisateur, votre mot de passe, etc. Modifiez les informations vous concernant, puis cliquez sur le bouton « Mettre à jour » (Update) pour les enregistrer.

### **• Configuration de « Mes stations » (My Stations)**

- 1.Vous avez la possibilité de rechercher les stations radio disponibles dans la base de données des stations Reciva, sur le site Web de Reciva. Lorsque vous effectuez une recherche de stations sur le site Web, celles-ci sont affichées dans une liste de résultats, accompagnées du lien « Ajouter à Mes stations » (Add to My Stations).
- 2.Cliquez sur le lien « Ajouter à Mes stations » (Add to My Stations) pour ajouter la station à la liste « Mes stations » (My Stations) de votre compte. Cliquez sur « Mes stations » (My Stations), puis sélectionnez la station de votre choix pour modifier cette liste.
- 3.Une fois les stations Internet disponibles dans la liste « Mes stations » (My Stations), vous pouvez les écouter sur votre radio Internet. Ces stations sont disponibles sur votre radio à partir de l'option de menu : « Stations > My Stuff > Mes stations (Mes stations) ». Pour que les

stations soient disponibles sur votre radio, il faut que celle-ci ait, au préalable, téléchargé la liste des nouvelles stations. Pour lancer immédiatement le téléchargement de la liste des nouvelles stations, mettez la radio hors tension, puis à nouveau sous tension.

### **• Configuration de « Mes flux » (My Streams)**

- 1.Après vous être connecté à votre compte sur le site Web de Reciva, vous pouvez ajouter vos propres flux radio Internet dans la section « Mes flux » (My Streams).
- 2.Lorsque vous cliquez sur « Mes flux » (My Streams), vous êtes invité à saisir le nom de la station et l'adresse URL du flux multimédia correspondant. Cette adresse URL doit être un lien vers le flux audio d'un site Web. Si vous avez le moindre doute sur la localisation de l'adresse URL d'un flux multimédia, consultez la section FAQs (Questionsréponses) sur le site Web de Reciva

### (*http://www.reciva.com*).

3.Une fois les flux radio Internet disponibles dans la liste « Mes flux » (My Streams), vous pouvez écouter ces stations sur votre radio Internet. Ces stations sont disponibles sur votre radio à partir de l'option de menu : « Stations > My Stuff > Mes flux (My Streams) ». Pour que les flux soient disponibles sur votre radio, il faut que celle-ci ait, au préalable, téléchargé la liste des nouvelles stations. Pour lancer immédiatement le téléchargement de la liste des nouvelles stations, mettez la radio hors tension, puis à nouveau sous tension.

### **• Configuration de « Mes podcasts » (My Podcasts)**

- 1.Vous pouvez ajouter des podcasts audio (fils RSS) à votre compte Reciva en vue d'y accéder sur votre radio Internet. Pour ajouter un podcast, il vous suffit de vous connecter à votre compte, puis de cliquer sur le lien « Mes podcasts » (My Podcasts).
- 2.Dans la section « Mes podcasts » (My Podcasts), vous avez la possibilité d'ajouter vos podcasts préférés en entrant leur nom et leur adresse URL, comme demandé par le site Web. L'adresse URL du podcast doit être un fil RSS direct qui se termine par l'extension « .xml », tel que *http://someurl.com/podcast.xml*.
- 3. Une fois les podcasts disponibles dans votre liste « Mes podcasts » (My Podcasts), vous pouvez y accéder à partir de votre radio Internet. Ces podcasts sont disponibles sur votre radio à partir de l'option de menu : « Stations > My Stuff > Mes podcasts (My Podcasts) ». Pour que les podcasts soient disponibles sur votre radio, il faut que celle-ci ait, au préalable, téléchargé la liste des nouvelles stations. Pour lancer immédiatement le téléchargement de la liste des nouvelles stations, mettez la radio hors tension, puis à nouveau sous tension.

## **Caractéristiques techniques**

**Les caractéristiques techniques de l'appareil peuvent être modifiées sans préavis pour améliorer ses performances.**

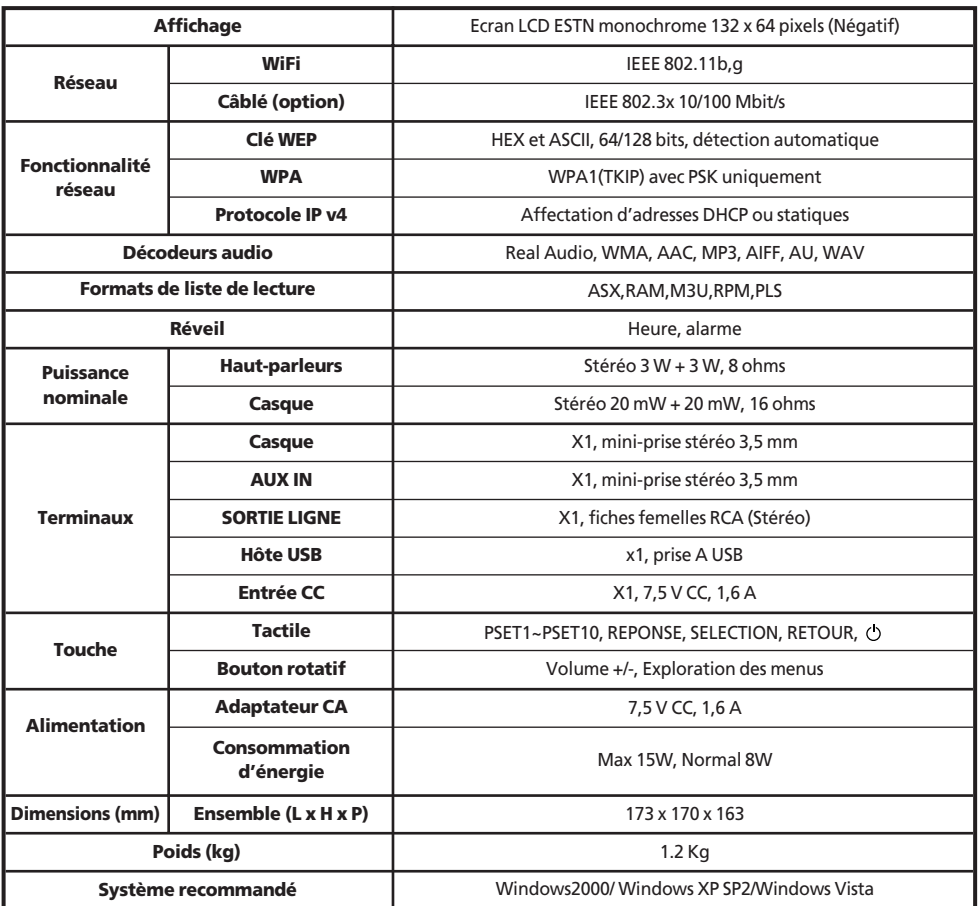

## **Dépannage**

Si vous rencontrez des problèmes dans le cadre de l'utilisation de votre radio Internet, reportez-vous d'abord aux conseils de dépannage ci-dessous. Si des questions restent en suspens, vous pourrez ensuite consulter la section d'assistance disponible sur notre site Web à l'adresse : *http://www.reciva.com*.

Voici quelques conseils pour vous aider à connecter la radio à votre réseau sans fil :

- 1. Vérifiez que votre PC peut accéder à Internet (en d'autres termes, il est possible de naviguer sur le Web) à l'aide du même réseau.
- 2. Assurez-vous qu'un serveur DHCP est disponible ou que vous avez configuré une adresse IP statique sur la radio. Vous pouvez configurer une adresse IP statique sur la radio en utilisant l'option de menu « Configurer → Config réseau→ Modifier config », puis en définissant « (DHCP) auto » sur « Non ».
- 3. Assurez-vous que le pare-feu de votre réseau ne bloque aucun port sortant. La radio doit, au minimum, pouvoir accéder aux ports UDP et TCP 80, 554, 1755, 5000, 6000 et 7070.
- 4. Vérifiez que votre point d'accès ne limite pas les connexions à certaines adresses MAC. Pour connaître l'adresse MAC de la radio, utilisez l'option de menu « Configurer ➞ Config réseau➞ Afficher config (View Config) ➞ Adresse MAC (MAC address) ».
- 5. Si vous utilisez un réseau chiffré, vérifiez que vous avez saisi la clé ou le mot de passe correct dans la radio. Pour rappel, les clés au format texte font la distinction entre les majuscules et les minuscules. Si, lors d'une tentative de connexion à un réseau chiffré, l'écran de la radio affiche le message « Erreur réseau sans fil » (Wireless error), suivi d'un nombre à 5 chiffres, vérifiez que le mot de passe que vous avez saisi pour le réseau est correct. Si le problème persiste, il se peut que vous deviez consulter la configuration de votre réseau.

Si votre radio parvient à se connecter au réseau, mais ne vous permet pas d'écouter certaines stations, plusieurs possibilités peuvent être envisagées :

- 1. La station ne diffuse pas à l'heure à laquelle vous souhaitez l'écouter (n'oubliez pas qu'elle se situe peut-être dans un autre fuseau horaire).
- 2. La station a atteint le nombre maximum autorisé d'auditeurs simultanés.
- 3. La station a cessé d'émettre.
- 4. Le lien pointant vers la station est périmé.
- 5. La connexion Internet entre le serveur (souvent situé dans un autre pays) et votre appareil est lente.
- Essayez d'utiliser un PC pour lire le flux émis sur le site Web du diffuseur.

Si vous parvenez à lire la station à l'aide du PC, complétez le formulaire disponible sur le site Web *http://www.reciva.com/* pour nous en informer. Cela nous permettra de modifier les données de station utilisées par la radio.

Si vous éprouvez des difficultés à vous connecter à votre dossier de musique partagée Windows XP en utilisant un nom d'utilisateur sans mot de passe, essayez d'ajouter un nouveau nom d'utilisateur avec mot de passe (Panneau de configuration –> Comptes d'utilisateurs) réservé à la radio et essayez de vous connecter de cette façon.

## **Informations sur la licence du logiciel**

- Ce produit contient un logiciel distribué sous licence en vertu de la version 2 de la Licence publique générale (GPL) de GNU et de la version 2.1 de la Licence publique générale amoindrie (LGPL) de GNU. Le code source du logiciel est disponible à l'adresse suivante : *http://www.reciva.com/gpl/*
- Ce produit contient une technologie appartenant à Microsoft Corporation et sous licence de Microsoft Licensing GP. L'utilisation ou la distribution de cette technologie en dehors de ce produit est interdite en l'absence d'une licence de Microsoft Corporation et/ou de Microsoft Licensing GP, selon le cas.

### **Garantie / Garantie / Garanzia**

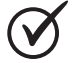

2 JAHRE GARANTIE 2 ANS DE GARANTIE 2 ANNI DI GARANZIA

Die MIGROS übernimmt während zwei Jahren seit Kaufabschluss die Garantie für Mängelfreiheit und Funktionsfähigkeit des von Ihnen erworbenen Gegenstandes.

Die MIGROS kann die Garantieleistung wahlweise durch kostenlose Reparatur, gleichwertigen Ersatz oder durch Rückerstattung des Kaufpreises erbringen. Weitere Ansprüche sind ausgeschlossen.

Nicht unter die Garantie fallen normale Abnützung sowie die Folgen unsachgemässer Behandlung oder Beschädigung durch den Käufer oder Drittpersonen sowie Mängel, die auf äussere Umstände zurückzuführen sind. Die Garantieverpflichtung erlischt bei Reparaturen durch nicht MIGROS-autorisierte Servicestellen. Garantieschein oder Kaufnachweis (Kassabon, Rechnung) bitte sorgfältig aufbewahren. Bei Fehlen desselben wird jeder Garantieanspruch hinfällig.

MIGROS garantit, pour la durée de deux ans à partir de la date d'achat, le fonctionnement correct de l'objet acquis et son absence de défauts.

MIGROS peut choisir la modalité d'exécution de la prestation de garantie entre la réparation gratuite, le remplacement par un produit équivalent ou le remboursement du prix payé. Toutes les autres prétentions sont exclues.

La garantie n'inclut pas l'usure normale, ni les conséquences d'un traitement non approprié, ni l'endommagement par l'acheteur ou un tiers, ni les défauts dus à des circonstances extérieures.

La garantie n'est valable que si les réparations ont exclusivement été effectuées par le service après-vente MIGROS ou par les services autorisés par MIGROS. Nous vous prions de bien vouloir conserver soigneusement le certificat de garantie ou le justificatif de l'achat (quittance, facture). Sans celui-ci aucune réclamation ne sera admise.

La MIGROS si assume per due anni, a partire dalla data d'acquisto, la garanzia per il funzionamento efficiente e l'assenza di difetti dell'oggetto in suo possesso.

La MIGROS può scegliere se eseguire la prestazione di garanzia attraverso la riparazione gratuita, la sostituzione del prodotto con uno di uguale valore o il rimborso del prezzo d'acquisto dello stesso. Ogni altra pretesa è esclusa.

Non sono compresi nella garanzia i guasti dovuti a normale usura, uso inadeguato o danni provocati dal proprietario o da terze persone, oppure derivanti da cause esterne.

L'obbligo di garanzia è valido soltanto all'esplicita condizione, che si ricorra unicamente al servizio dopo vendita MIGROS o ai servizi autorizzati.

Per favore conservi il certificato di garanzia oppure il giustificativo d'acquisto (scontrino, fattura). Con la sua perdita si estingue ogni diritto di garanzia.

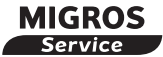

Reparatur- oder pflegebedürftige Geräte werden in jeder Verkaufsstelle entgegengenommen.

Les articles nécessitant un service d'entretien ou une réparation sont repris à chaque point de vente.

Gli articoli che necessitano un servizio manutenzione o una riparazione possono essere depositati in ogni punto vendita.

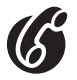

**Haben Sie weitere Fragen zu diesem Gerät?** 

Wir helfen Ihnen gerne weiter unter der Tel.-Nr. **043 355 93 08** (Montag bis Freitag 09.00 – 12.00 / 13.30 - 17.00 Uhr) E-Mail: support@pocketmedia.ch

**Vous avez d'autres questions concernant cet appareil?**

Nous vous aiderons volontiers, appelez au n°de téléphone suivant: **043 355 93 08** (du lundi au vendredi de 9h à 12h / 13h30 - 17h) E-Mail: support@pocketmedia.ch

**Avete ulteriori domande sull'apparecchio?** Restiamo volentieri a vostra disposizione al numero di telefono **043 355 93 08** (lunedì - venerdì ore 09.00 - 12.00 / 13.30 - 17.00) E-mail: support@pocketmedia.ch

V02/14/08 Änderungen vorbehalten / Sous réserve de modifications / Con riserva di modifiche